# **MIPR Search**

#### **Reference Guide**

**EDA Homepage** 

EDA

**Award Data** 

Data Search

MIPR Search

### **Table of Contents**

| EDA Roles                | 1 |
|--------------------------|---|
| Search Criteria          | 1 |
| Search Modifiers         | 2 |
| Sample Search Results    | 2 |
| Adding MIPR Attachments  | 2 |
| Exporting Search Results | 7 |

### EDA Roles with the ability to conduct a MIPR Search in EDA **EDA Roles MIPRs** The user will navigate to the MIPR Search page and enter criteria to retrieve desired data. MIPR Details o MIPR Number MIPR Amendment Number MIPR Form Requesting (Buying) DoDAAC Service (Selling) DoDAAC 0 Payment Office DoDAAC Search Agency Accounting Identifier 0 Criteria **Funding Center Identifier Estimated Total Price** Dates Load Date 0 Signature Date 0 **Prepared Date Effective Date**

Acceptance Date

#### Search Modifiers may be used to limit results returned for a search criterion.

- Starts With: The data entered in the field will return results that begin with the entered characters.
- Is Null: The data search will return only results that have no value for the search criterion.
- Not Null: The data search will return only results with a value for the search criterion.
- **Greater Than or Equal To**: The data entered in the field will return results that are greater than or equal to the entered characters.
- **Greater Than**: The data entered in the field will return results that are greater than the entered characters.
- Equal To: The data entered in the field will return results that are equal to the entered characters.
- Less Than or Equal To: The data entered in the field will return results that are less than or equal to the entered characters.
- Less Than: The data entered in the field will return results that are less than the entered characters.

Once the search criteria are entered, selecting the Search button will return a list of MIPRs with the requested criteria.

## Sample Search Results

Search

**Modifiers** 

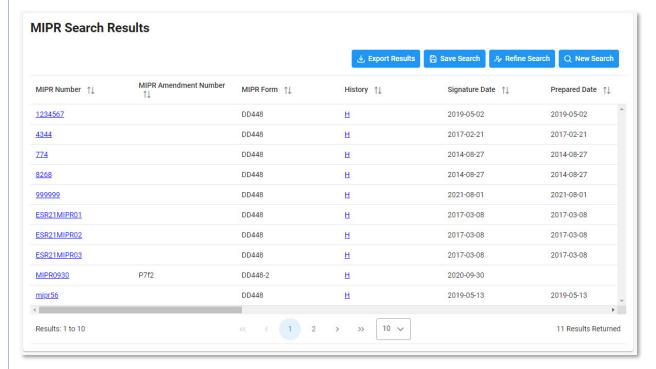

## Adding MIPR Attachments

The user may add MIPR Attachments via a link in the MIPR Search results. Select the Add link under the Attachments column in the search results.

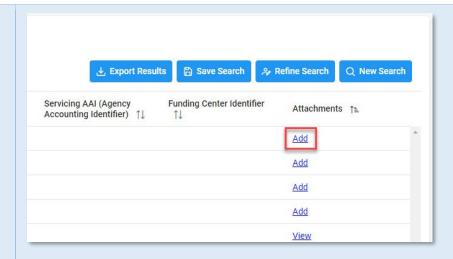

The MIPR Attachments modal will be displayed. Select the Add Attachment button.

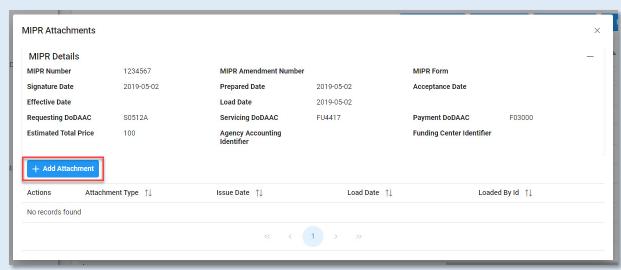

The Add Attachment modal will be displayed. Select the Select An Attachment button to select the desired file from the file directory.

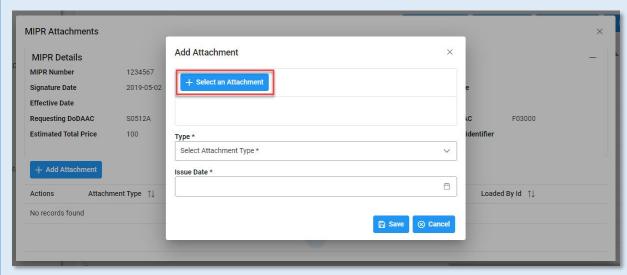

Select an attachment type from the Type dropdown menu.

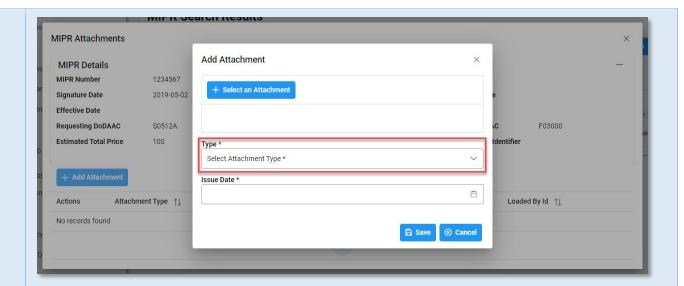

Enter the Issue Date in the Issue Date field.

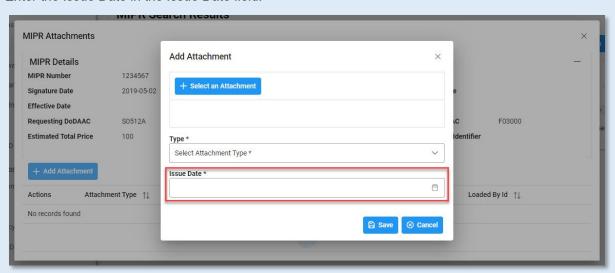

Select Save to attach the file to the record.

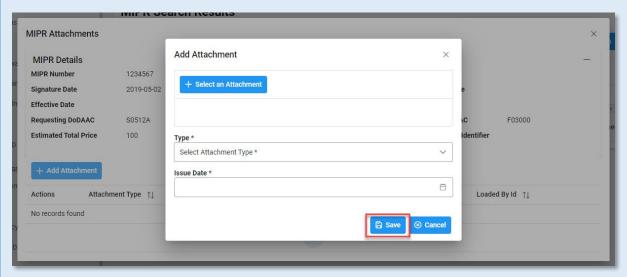

The attachment will be displayed on the MIPR Attachments modal.

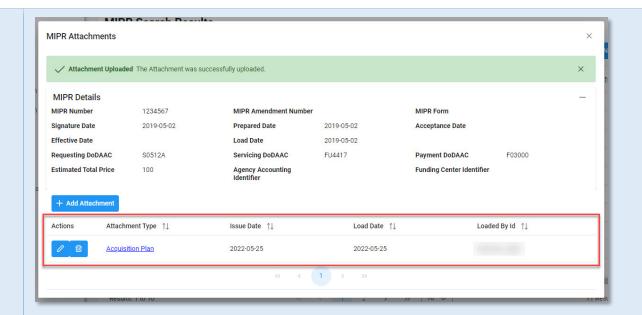

To view an attachment, select the Attachment Type link. The document will download to the local file directory.

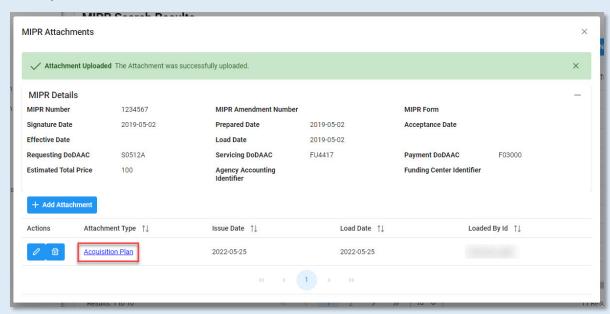

The user may edit the attachment by selecting the Edit Attachment icon in the Actions column.

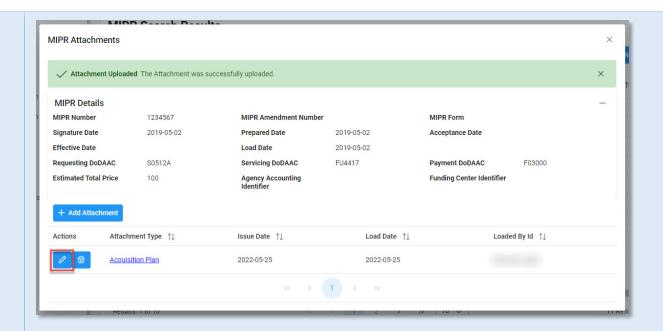

The user may edit the Type and Issue Date fields. Once the desired edits are made, select the Save button.

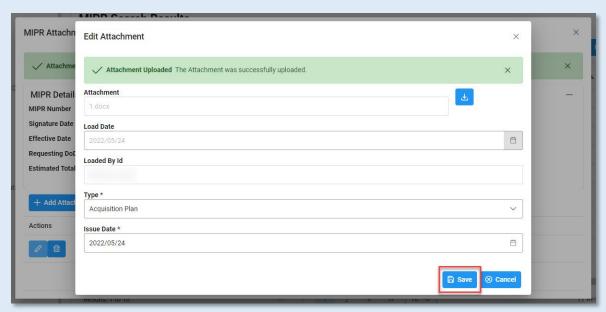

The user may delete an attachment by selecting the Delete Attachment icon in the Actions column.

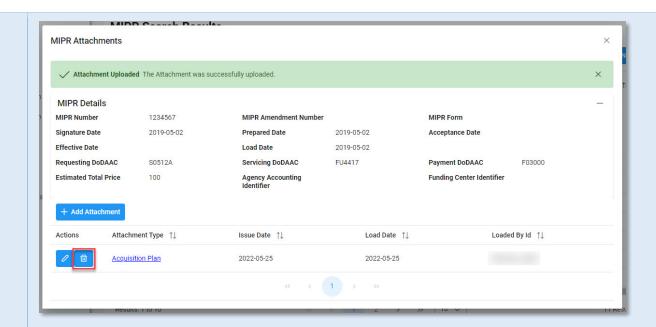

The Confirm Delete Attachment modal will be displayed. Select Yes to delete the attachment or select No to keep the attachment.

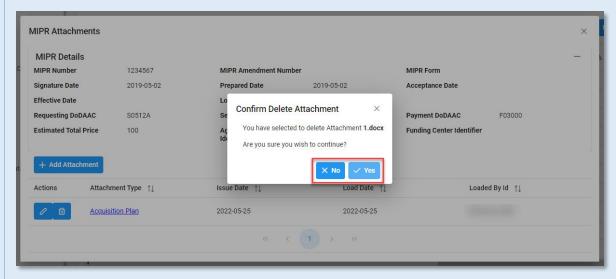

Once the search results are returned, the Export Results button will allow the user to export search results in CSV format for import to a spreadsheet.

## Exporting Search Results

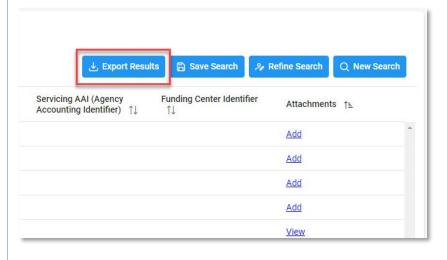

### Sample export:

| A             | В                     | C         | D              | E             | F.              | G              | Н          | i i                               | F    |
|---------------|-----------------------|-----------|----------------|---------------|-----------------|----------------|------------|-----------------------------------|------|
| MIPR Number   | MIPR Amendment Number | MIPR Form | Signature Date | Prepared Date | Acceptance Date | Effective Date | Load Date  | Requesting (Buying) Agency DoDAAC | Sen  |
| 987654321     |                       | DD448     | 5/21/2019      | 5/21/2019     |                 | 5/22/2019      | 5/21/2019  | S0512A                            | S05: |
| 9876543221    |                       | DD448     | 5/10/2019      | 5/10/2019     |                 |                | 5/10/2019  | S0512A                            | S05: |
| 103352114     | 2                     | DD448     | 10/4/2019      | 10/4/2019     |                 | 10/4/2019      | 10/4/2019  | S0512A                            | HQ0  |
| 10335253      |                       | DD448     | 9/6/2013       | 9/6/2013      |                 |                | 2/19/2014  | FA4608                            | FA4  |
| 10337255      | 2                     | DD448     | 12/21/2019     | 12/21/2019    | 12/21/2019      | 12/21/2019     | 12/18/2019 | S0512A                            | HQ0  |
| 123434134     |                       | DD448     | 2/10/2014      | 2/10/2014     |                 |                | 2/10/2014  | M00681                            | MOC  |
| 123456        |                       | DD448     | 1/2/2014       | 1/2/2014      |                 |                | 2/6/2014   | W91WAW                            | W9:  |
| 1234567       |                       | DD448     | 5/2/2019       | 5/2/2019      |                 |                | 5/2/2019   | S0512A                            | FU4  |
| 12345678      |                       | DD448     | 5/2/2019       | 5/2/2019      |                 |                | 5/2/2019   | S0512A                            | S05: |
| 4344          |                       | DD448     | 2/21/2017      | 2/21/2017     |                 |                | 2/21/2017  | FU4417                            | FU4  |
| 7654321       |                       | DD448     | 5/2/2019       | 5/2/2019      |                 |                | 5/2/2019   | S0512A                            | S05: |
| 774           |                       | DD448     | 8/27/2014      | 8/27/2014     |                 |                | 8/27/2014  | FU4417                            | F2Q  |
| 8268          |                       | DD448     | 8/27/2014      | 8/27/2014     |                 |                | 8/27/2014  | FU4417                            | F2Q  |
| 999999        |                       | DD448     | 8/1/2021       | 8/1/2021      |                 |                | 8/1/2021   | S0512A                            | FU4  |
| ADFASDF       |                       | DD448     | 1/1/2014       | 1/1/2014      |                 |                | 2/12/2014  | N48142                            | N00  |
| BRCC06RV001   |                       | DD448     | 2/11/2014      | 10/10/2014    |                 |                | 2/11/2014  | HQ0423                            | HQ0  |
| CJF00010001   | 1                     | DD448     | 1/15/2014      | 3/3/2014      |                 |                | 2/5/2014   | FA8001                            | SP0. |
| CJF00010001   |                       | DD448     | 3/3/2014       | 5/5/2014      |                 |                | 2/5/2014   | FA8001                            | SP0. |
| CLS042314C001 |                       | DD448     | 4/21/2014      | 4/23/2014     |                 |                | 4/23/2014  | FA4626                            | FA4  |
| EDA1640       | Test                  | DD448     | 5/7/2019       | 5/7/2019      |                 |                | 5/7/2019   | S0512A                            | S05: |
| ESR21MIPR01   |                       | DD448     | 3/8/2017       | 3/8/2017      |                 |                | 3/8/2017   | FU4417                            | FU4  |
| ← MIPR Se     | arch 🕀                |           |                |               |                 |                |            |                                   |      |